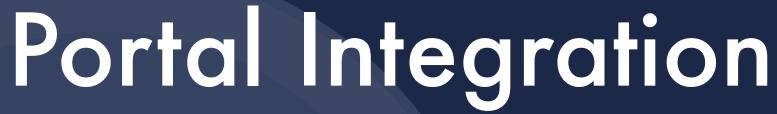

What Works at Plymouth State University IUG 2005 — San Francisco

Elaine S. Allard, Systems Librarian
Casey Bisson, Library Systems
Plymouth State University
Lamson Library

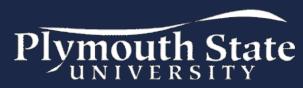

## Building on past work

- The library's involvement with the campus portal began during the early stages of considering portal vendors in 2000 and 2001
- The portal went live in Summer 2002 and we presented our work at IUG 2003 in San Jose.

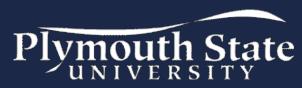

## What can it do?

- Once in the portal, patrons have access to a number of resources without being asked for authentication information
  - Access to WAM-proxied databases is transparent, just click the link!
  - MyMillennium features, like self-service access to the patron record and renewing books is easy too!
- Contact information is pre-loaded in ILL forms, and the portal is used to authenticate patron status before the request can be submitted

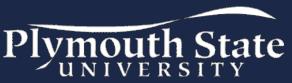

## What's new?

- Changed student information systems (now Banner)
- Changed portal platform (Web Platform to Luminis)
- Billing integration
- Implementation of "roles"
- Awareness of identity management as a barrier to further progress

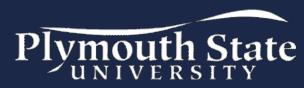

## o ldentity management?

- A way of authenticating a patron and asserting that authentication info to other systems
- A way of sharing information about who the patron is and what he or she can do (or, what groups/roles the patron is part of)

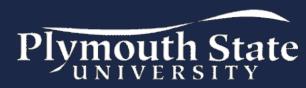

#### O Roles?

- Campus Pipeline's "roles" are similar to III's patron type
  - ...but unlike patron type, each user can have multiple roles
- Within the portal, roles can be used target specific content for different types of users

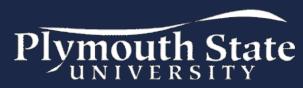

## Demo & Walkthrough

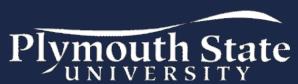

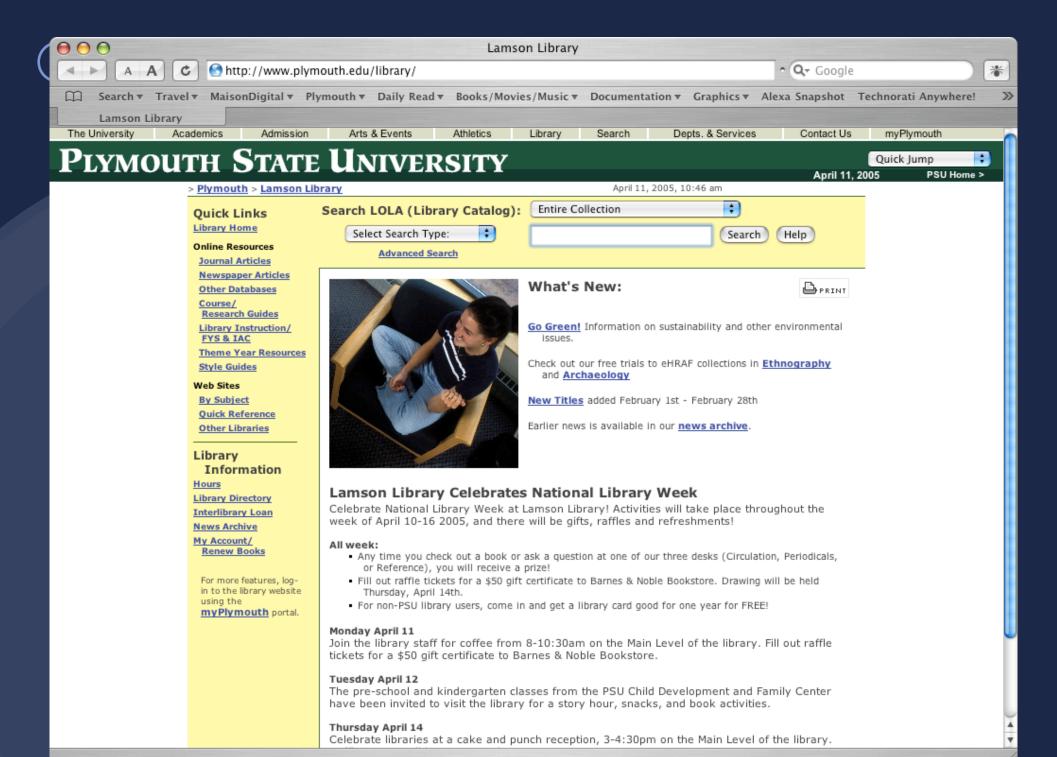

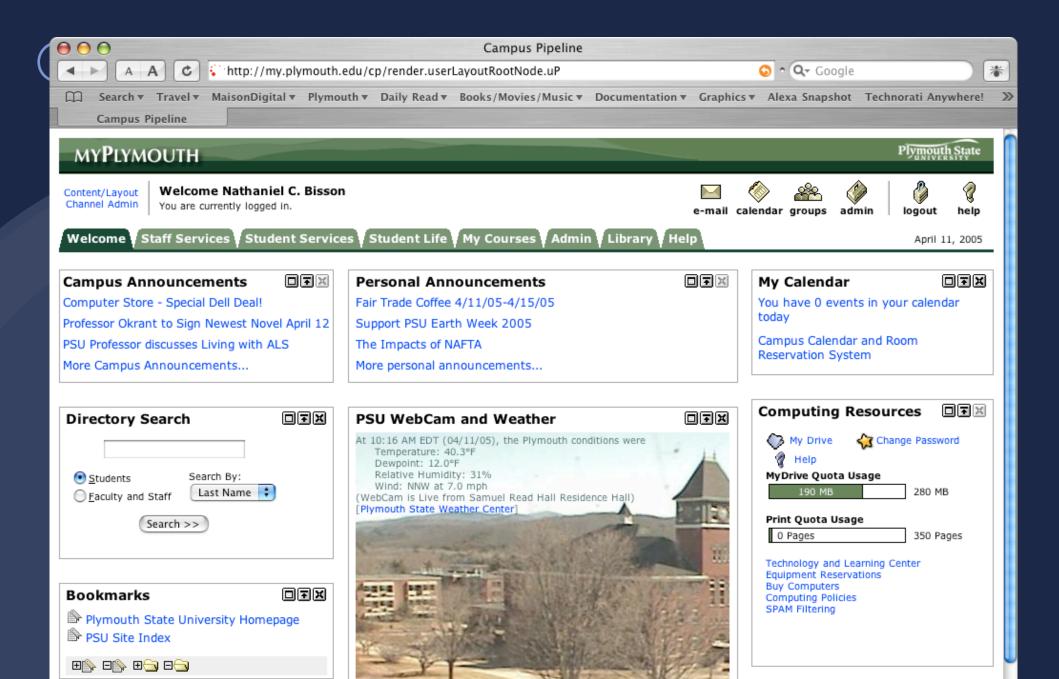

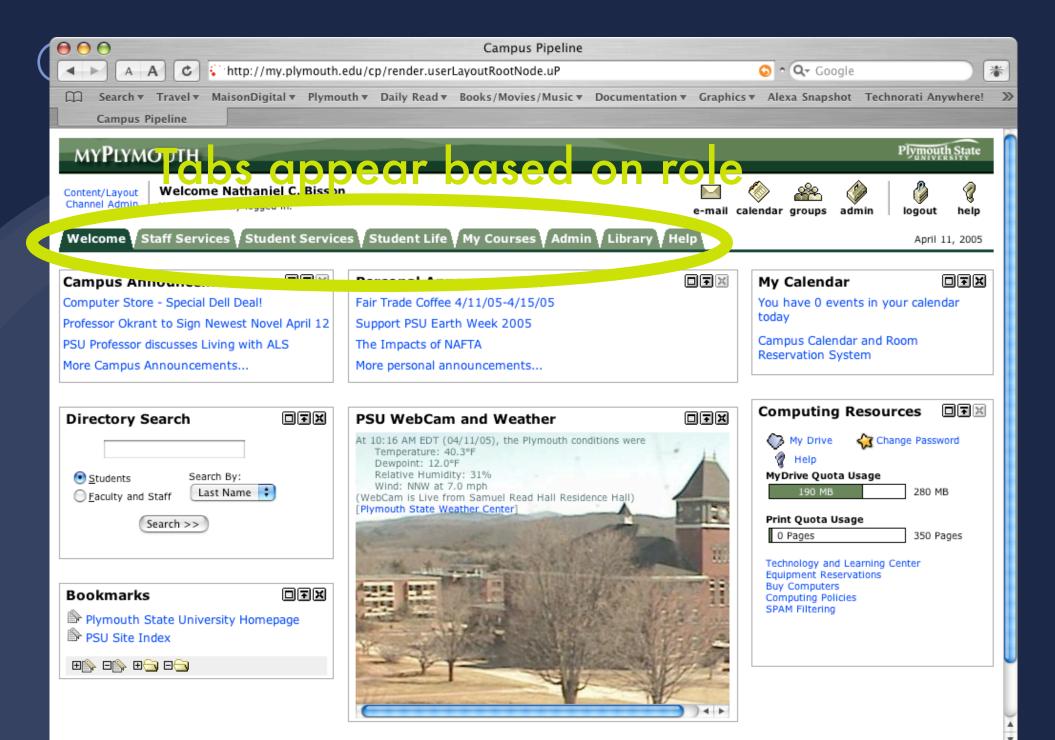

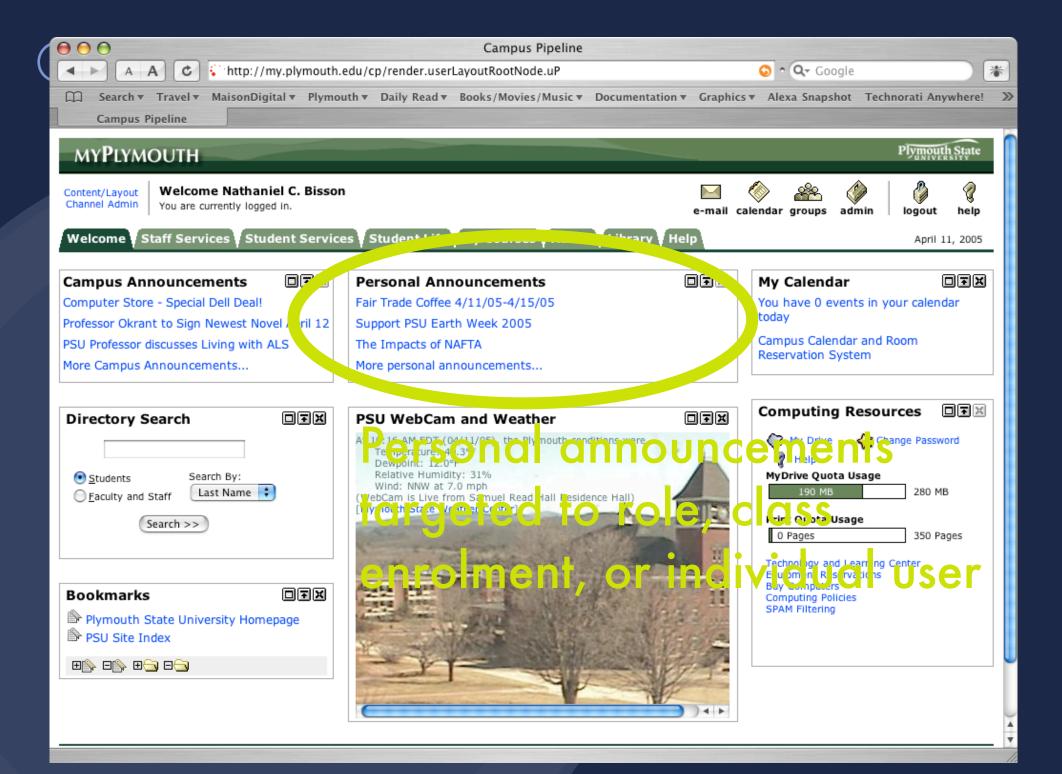

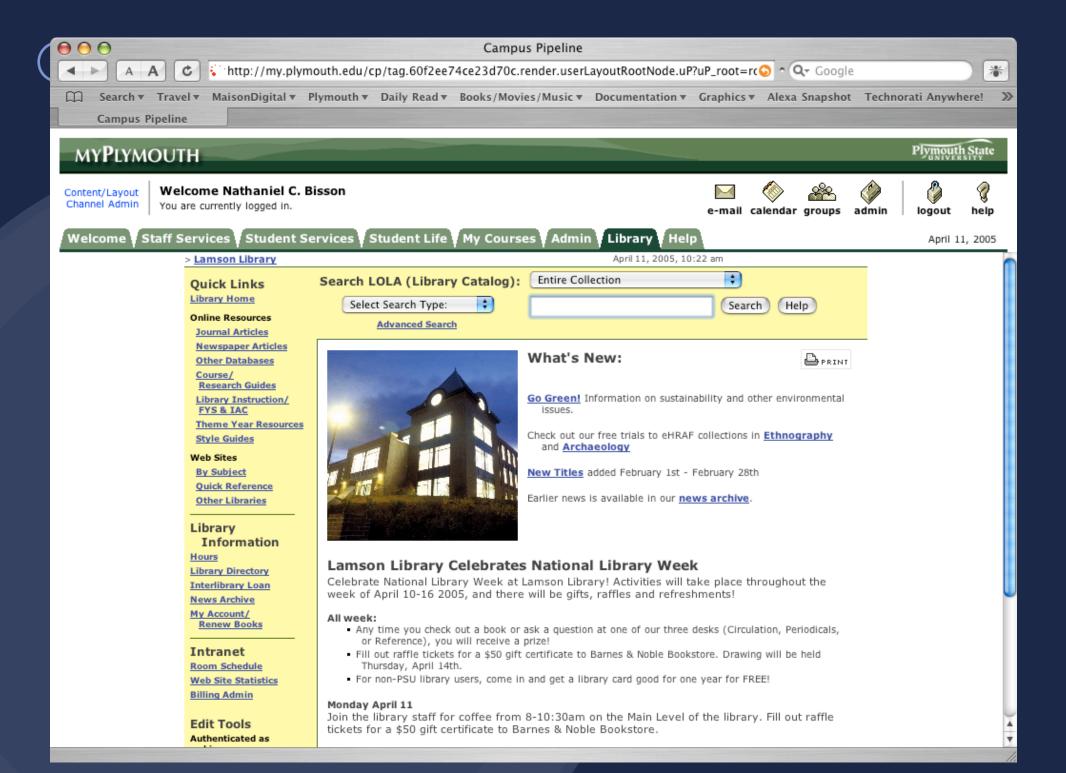

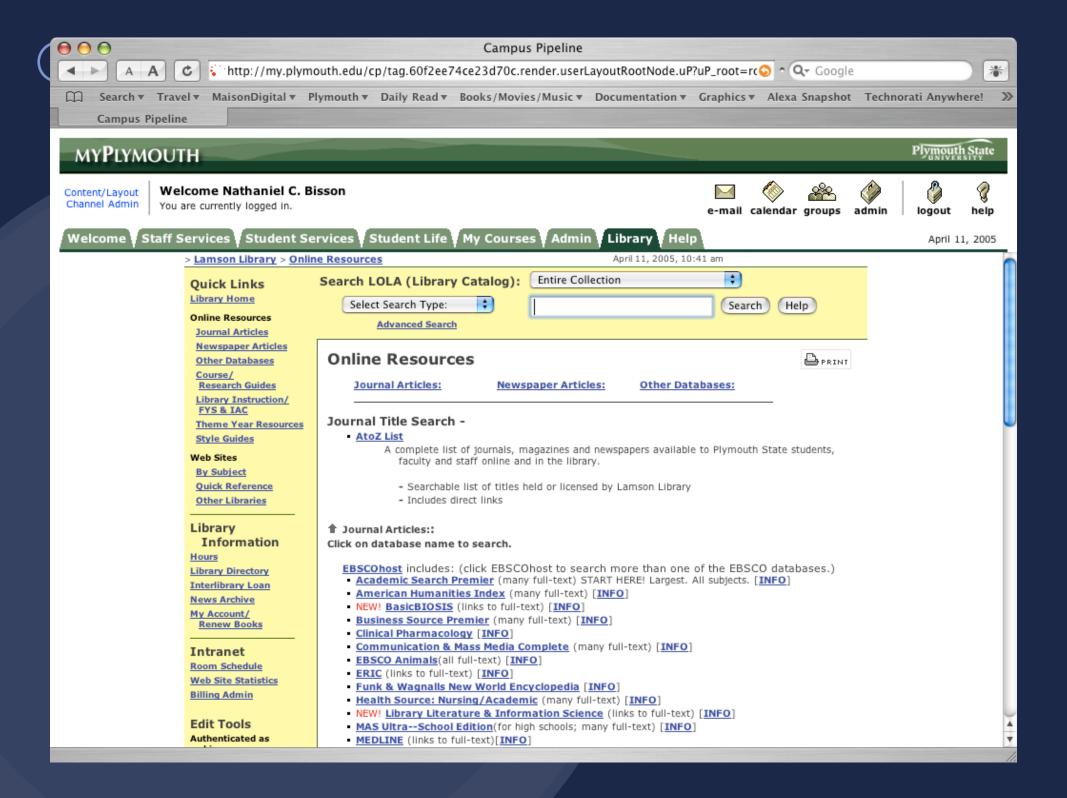

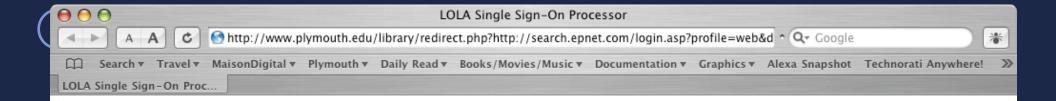

Authenticating portal user for off-campus access to restricted databases. Please wait....

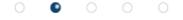

Click here if not redirected within a few seconds.

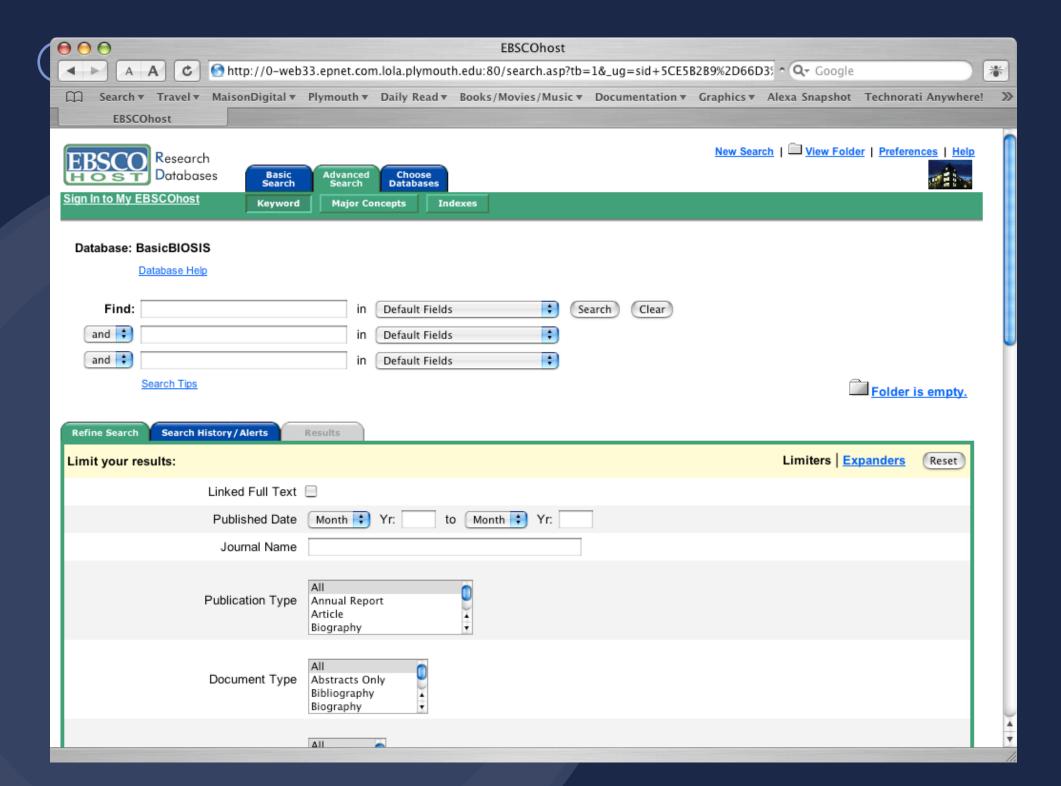

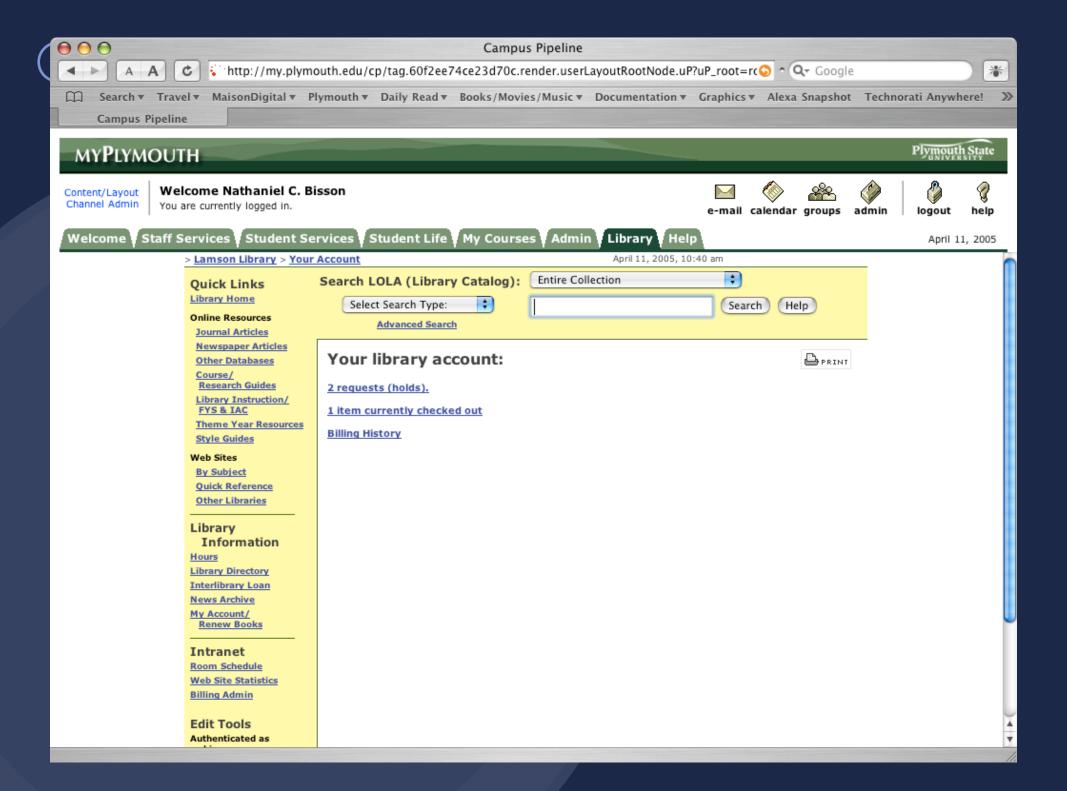

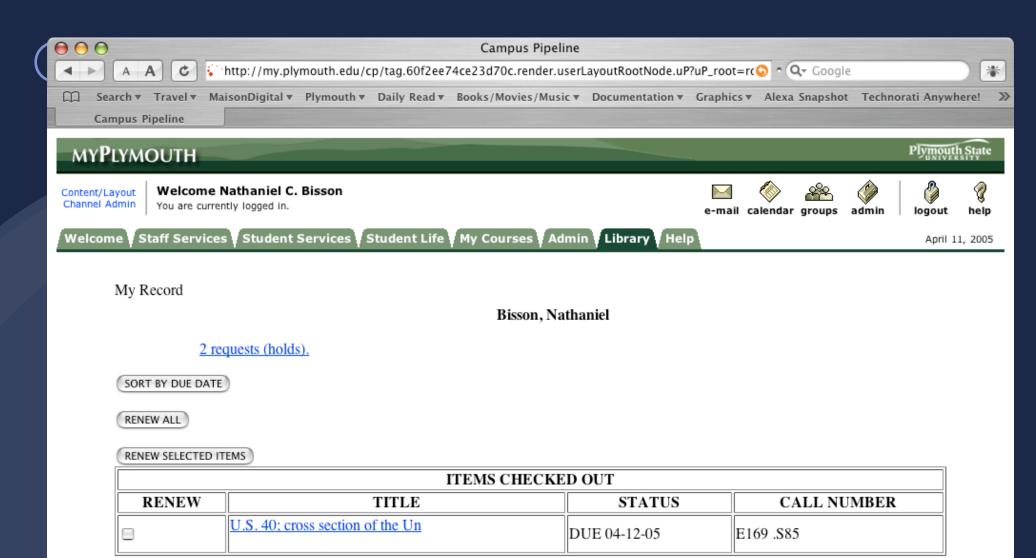

Plymouth State University, 17 High Street, Plymouth, NH 03264-1595

<u>University System of New Hampshire</u> This page was last revised: 4/4/2005 2004-2005 All rights reserved.

The Adobe Acrobat PDF Viewer for your web browser can be downloaded from <a href="http://www.adobe.com/">http://www.adobe.com/</a>

Powered by Innovative Interfaces, Inc. 2003

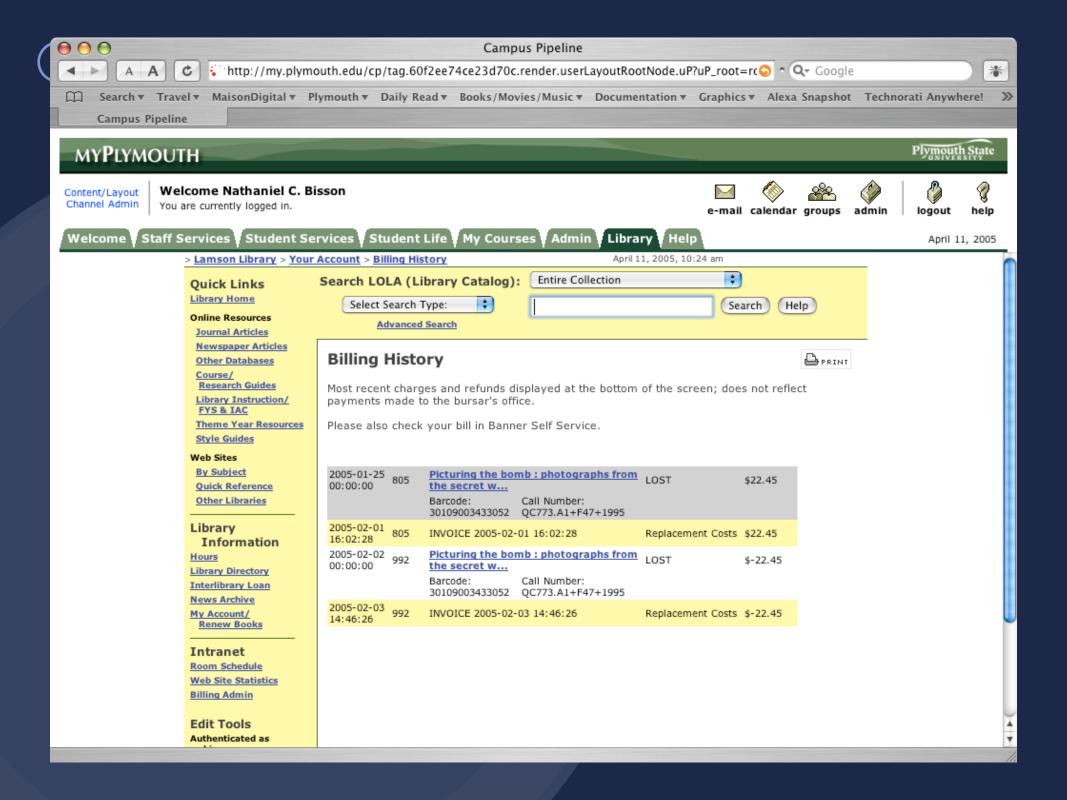

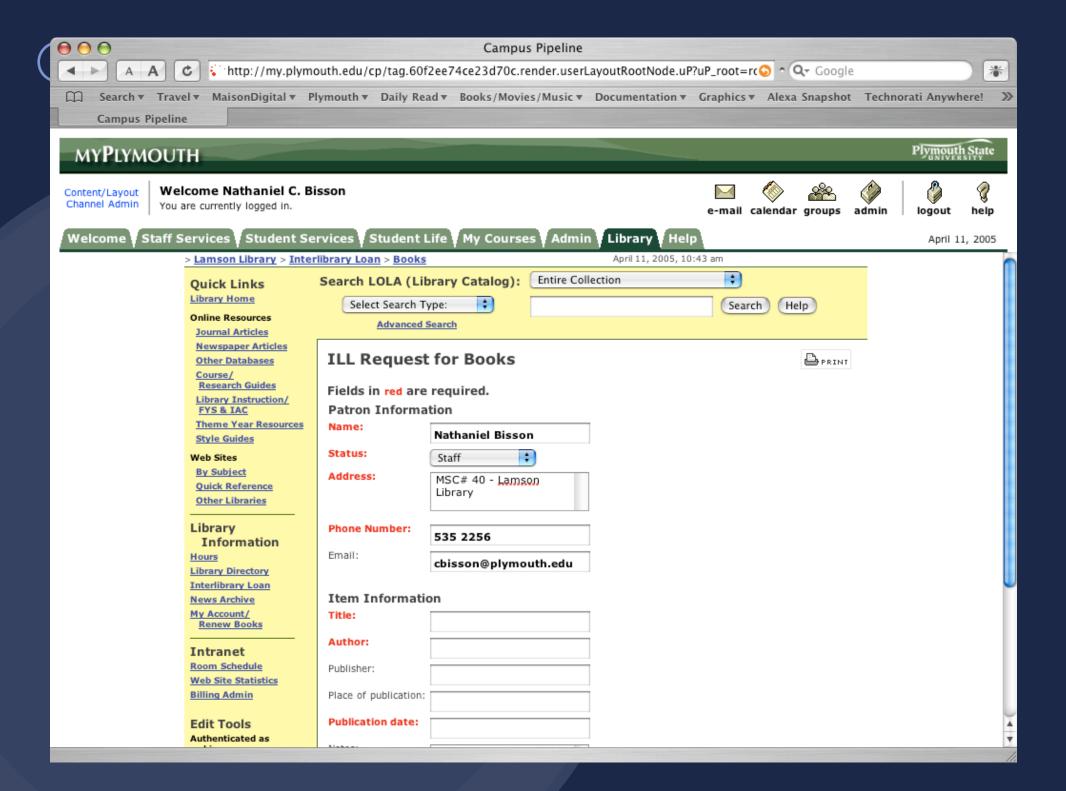

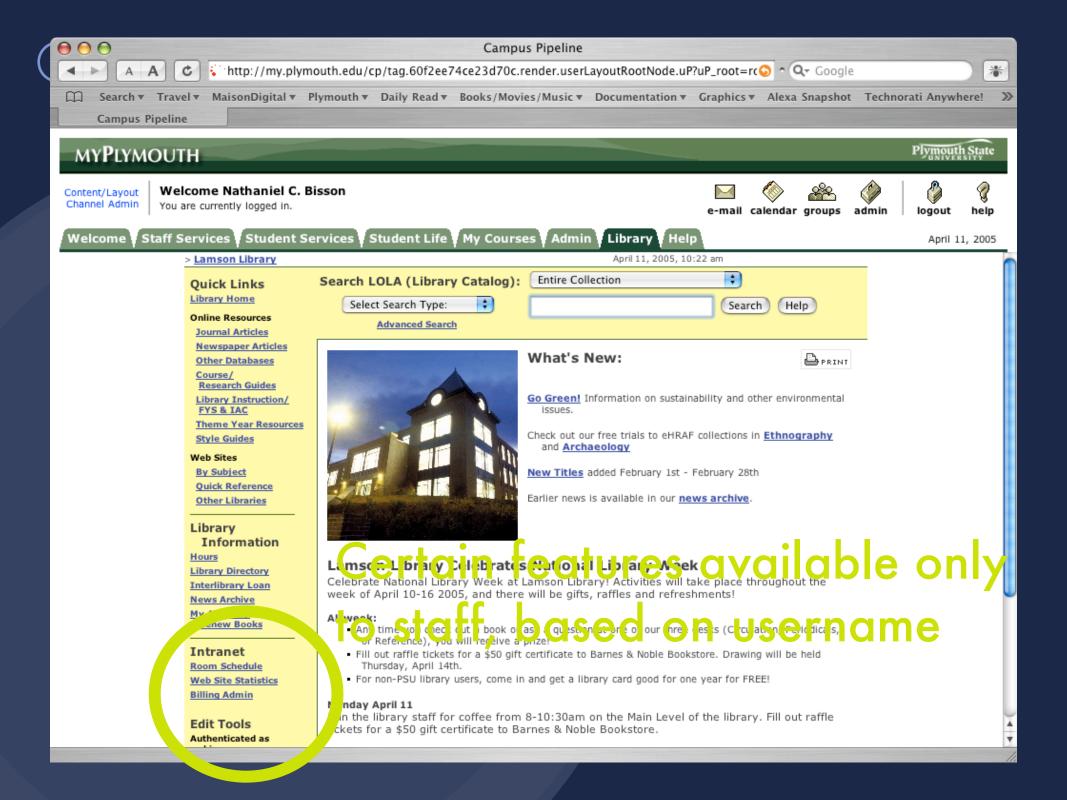

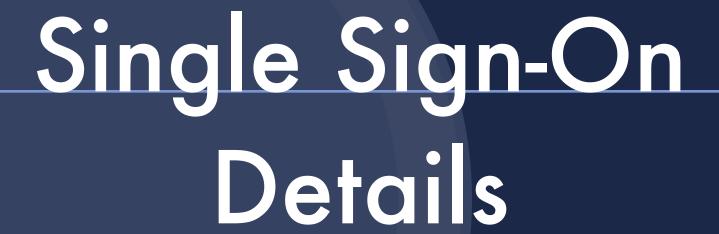

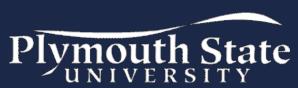

### O Details details

- Identity management is key...
- Single sign-on only works because all servers are "on the same page" and can identify patrons in a common (or, at least, translatable) way

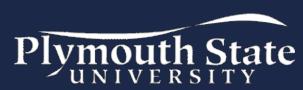

## All these servers?

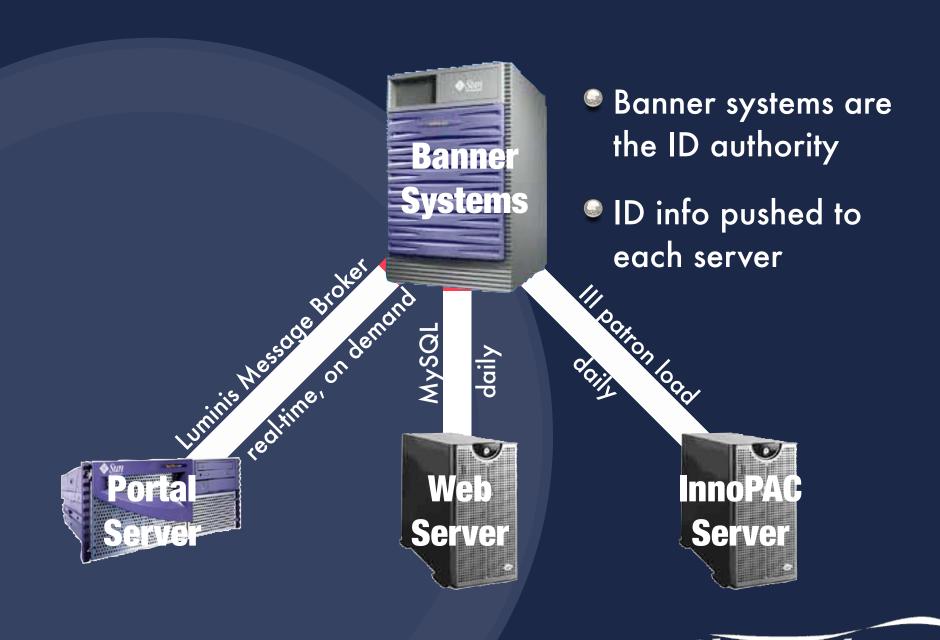

## • The library tab

- CPIP is used to assert ID info to the webserver (CPIP = Campus Pipeline Integration Protocol)
- Used to connect to all sorts of 'external' systems, not just libraries
- Ask me about YaleCAS

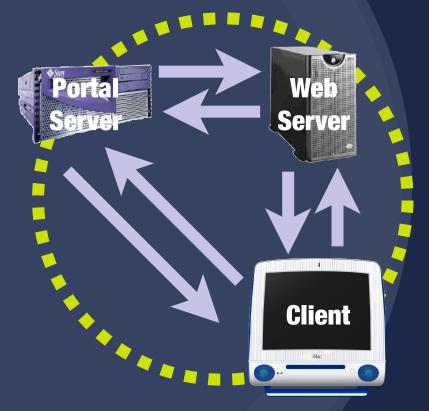

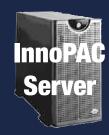

A 'standard' Campus Pipeline CPIP connection

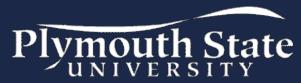

# Plugging into III The Challenge

There is no 'standardized' or supported way to assert user information on the InnoPAC server as required for single sign-on

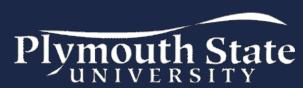

## • Plugging into III So how does it work?

- The PSU single sign-on hack works by automating the submission of the authentication credentials
- We use III's standard patron log in process, but submit the information in a hidden form

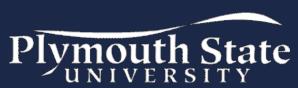

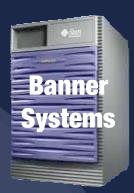

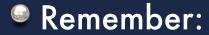

Everything starts with the patron load

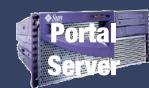

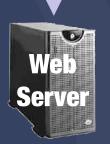

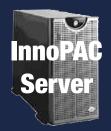

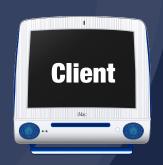

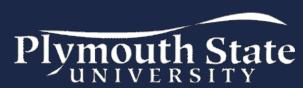

- Client clicks on a WAM-enabled link which connects to the WS
- The WS looks up the patron's name, barcode, and PIN (the InnoPAC authentication credentials)
- The WS returns a web page with a JavaScript that causes the client browser to submit authentication credentials to the InnoPAC

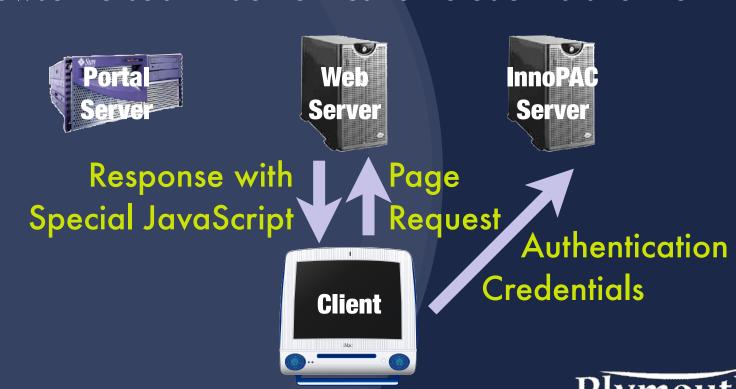

- InnoPAC accepts authentication credentials
- InnoPAC sets browser cookie to identify the client
- After a delay, the client attempts to load the WAM URL for the protected resource

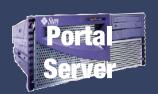

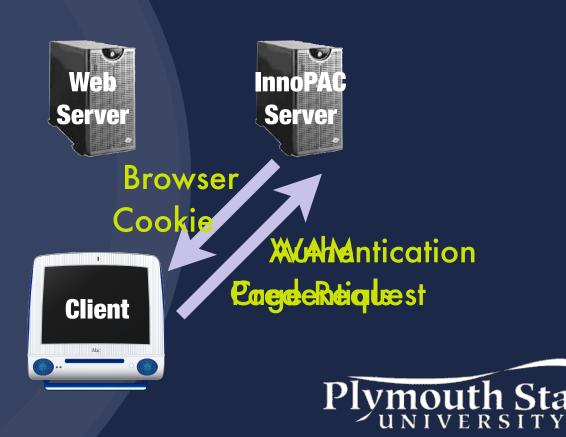

- InnoPAC receives WAM request and identifying cookie from client
- InnoPAC recognizes the valid cookie and fulfills the WAM request
- Client has no idea what magic just went on

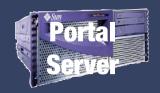

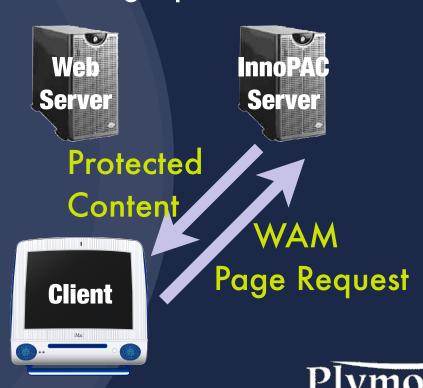

#### Connecting to WAM What's this redirect script?

- All off-campus links go through a redirect script running on the web server
- The redirect script makes decisions about what to do based on the destination URL, the client's network location, status in the portal, and role memberships
- Any URL from any page can be WAM enabled

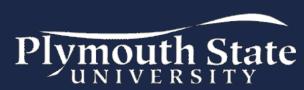

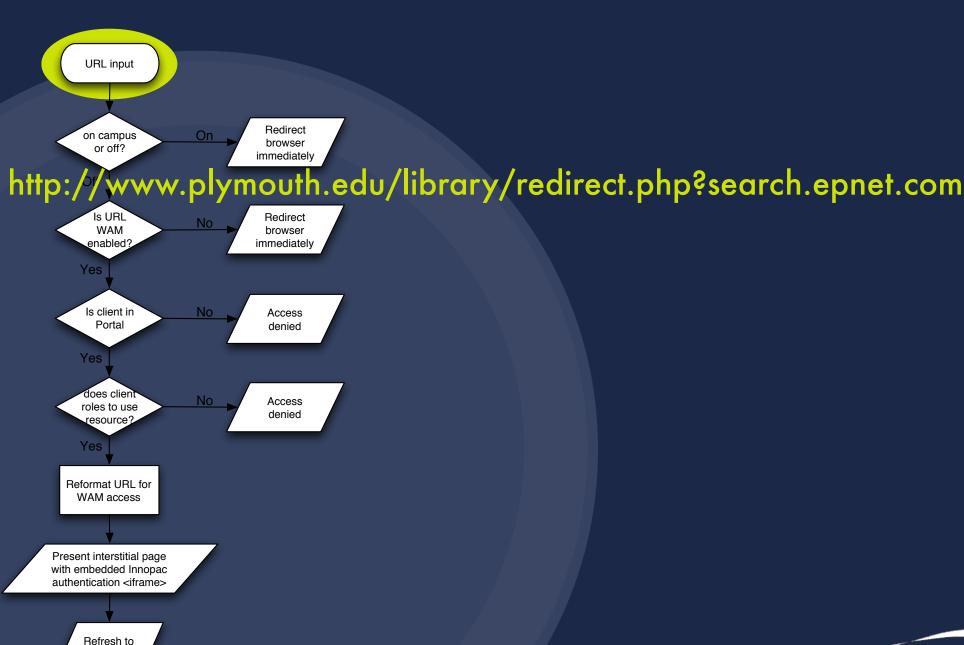

WAM URL

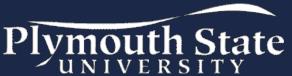

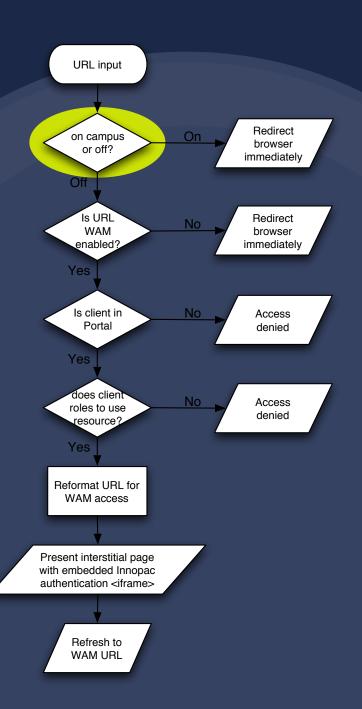

Check IP range

158.136.\*.\* = on campus

everything else = off campus

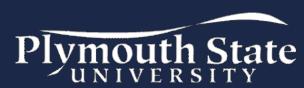

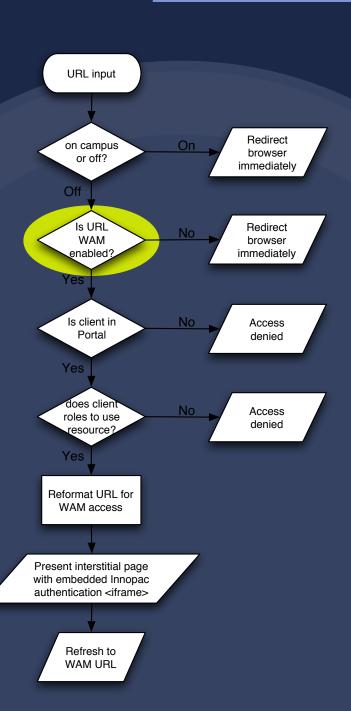

Is the destination URL in the WAM table?

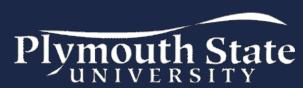

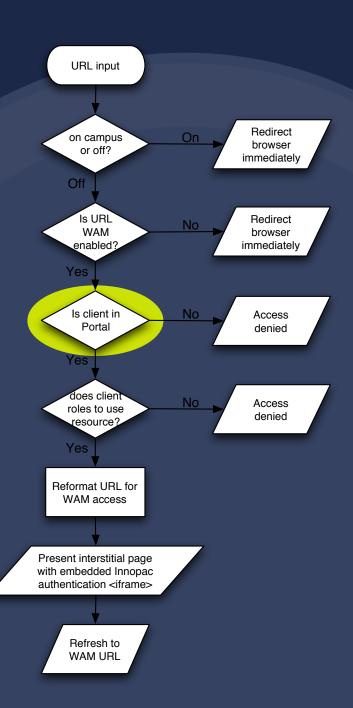

Is the client in the portal?

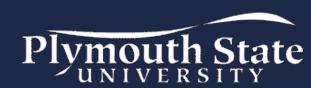

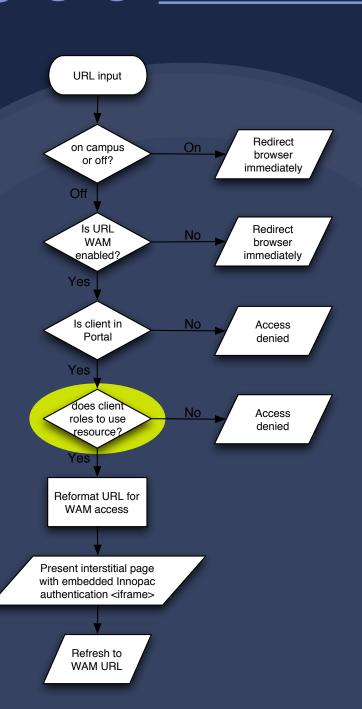

Are client roles listed among acceptable roles for the WAM resource?

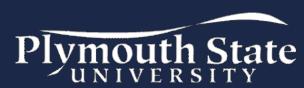

### How does it connect?

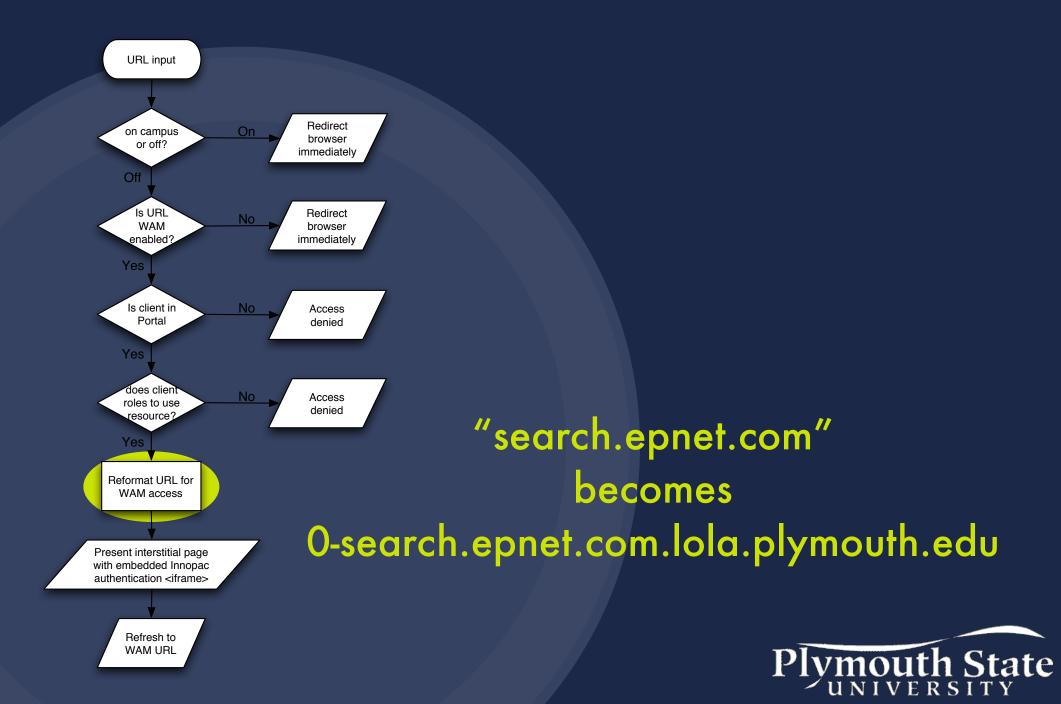

#### How does it connect?

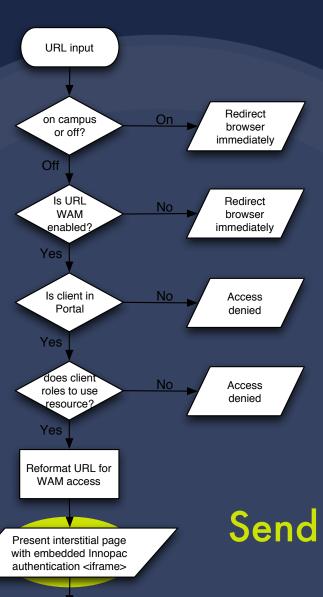

Refresh to WAM URL

Send the authentication page to client with tricky JavaScript

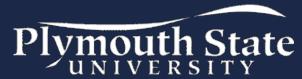

#### How does it connect?

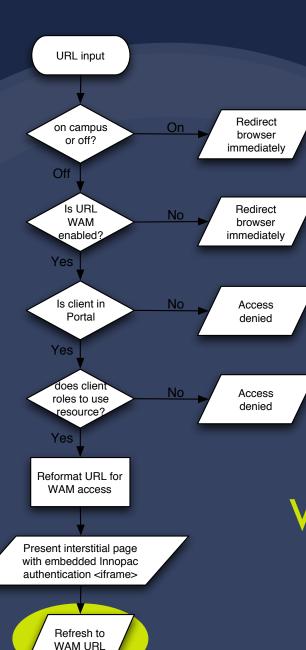

Wait a moment, then have client load WAM URL

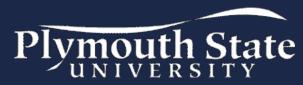

#### Connecting to WAM What's this JavaScript?

- It's part of a web page that contains a hidden form pre-loaded with authentication credentials
- A one line JavaScript submits the form
- The InnoPAC can't tell the difference, and sets the appropriate cookie in the client browser

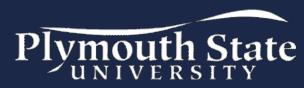

# • Connecting to WAM Tricking the InnoPAC

```
<form name='patform' method='post'
    action='http://lola.plymouth.edu/patroninfo'>
    <input name='name' type='hidden' value='Joe Pseudo'>
        <input name='code' type='hidden' value='12345678'>
        <input name='pin' type='hidden' value='5678'>
        </form>

<script language='JavaScript'>
        location.href='javascript:document.patform.submit()'
</script>
```

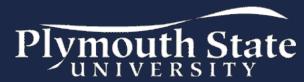

# • Plugging into III What about LDAP ...or the Patron API?

- III's LDAP client software allows you to use authentication credentials stored on a remote server, perhaps one shared by a number of services
  - ...But, it still requires that patrons enter a password when using protected resources
- Patron API allows a remote server to check the authenticity of a PIN against the patron database or get information about a patron
  - ...But, it's basically the reverse of what's needed for single sign-on

## Lessons Learned

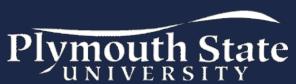

#### o Lessons learned

#### Stats

#### Library website usage Page loads per month

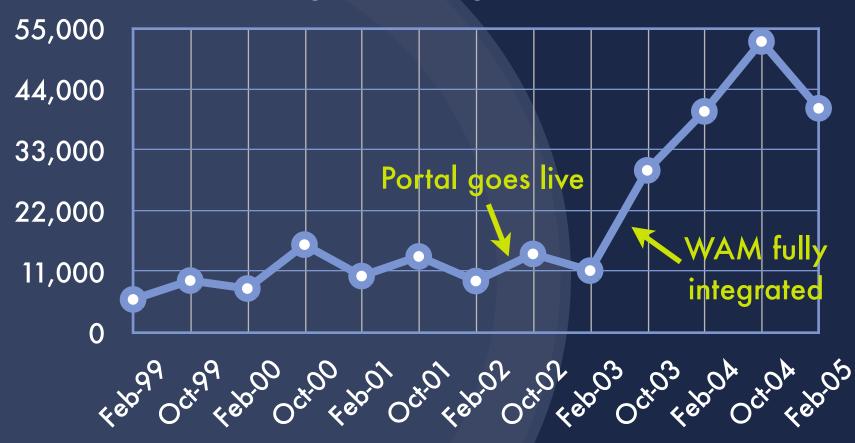

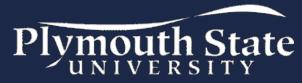

## Lessons learned Technical considerations

- Standards for single sign-on and identity management are maturing slowly; vendor support is often limited
- Going it our own way has created a small house of cards that keeps us on our toes

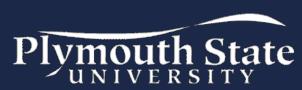

## Lessons learned Do they like it?

- To patrons, all our integration efforts are just meeting their expectations of ease of use
- They love it, and they don't even know what a miracle it is

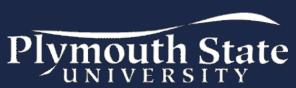

#### What's next?

- Integration with XML Server to offer resources based on a student's major or class schedule
- Deeper integration with WebCT to present all relevant library resources — reserves, bibliographies, research guides, recent acquisitions in the subject area — within the context of individual courses in WebCT
- Posting overdue notices and bills to "personal announcements" in the portal welcome page

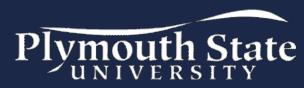

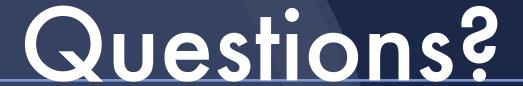

Elaine S. Allard, Systems Librarian
Casey Bisson, Library Systems
Plymouth State University
Lamson Library

http://www.plymouth.edu/library/?portal

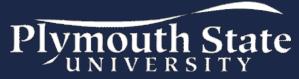